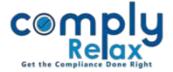

## **Customize your MGT-8**

Dear users,

Greetings of the day!,

MGT-8 has been added to the repository.

Now you can prepare MGT-8 for your client companies according to your standard format instead of the default one.

Please follow below mentioned instructions:

Dashboard  $\Rightarrow$  Secretarial Practice  $\Rightarrow$  Repository  $\Rightarrow$  Search MGT-8

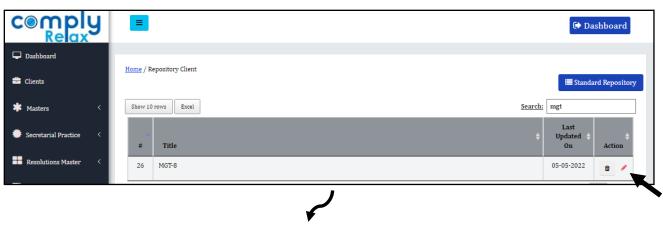

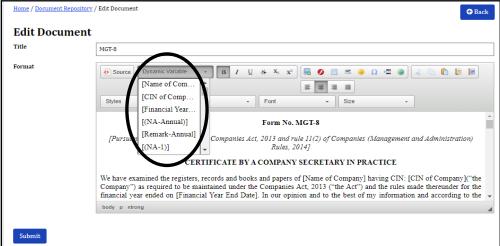

You can edit the content as per your requirements. Also the variables as shown in the brackets are available. You can place them accordingly. You just have to move the cursor where you wish to put the variable and then select the variable from the dropdown list as shown n the image.

\*Please note that if you make any change to the variable, the auto linking will be disabled.